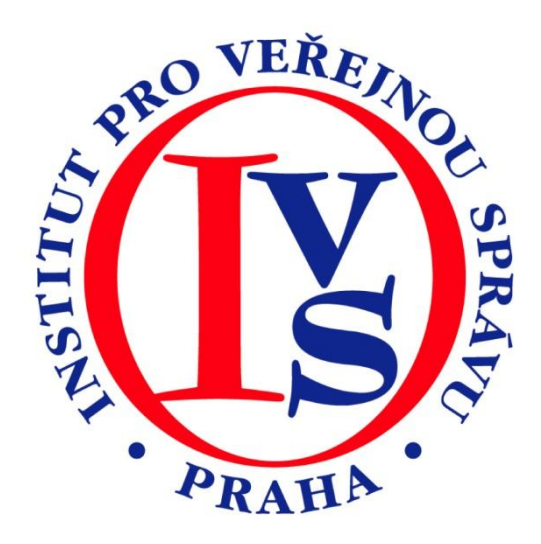

# **Czech POINT - Rejstřík trestů (eGON)**

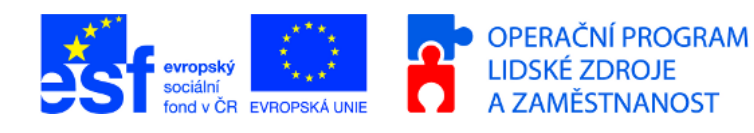

MINISTERSTVO VNITRA ČESKÉ REPUBLIKY

**PODPORUJEME VAŠI BUDOUCNOST** www.esfcr.cz

# Rozsah:

2 hodiny

# Anotace:

eLearningový kurz seznamuje s postupem při vydávání ověřeného výpisu z Rejstříku trestů na kontaktních místech veřejné správy.

# Průvodce kurzem:

V tomto kurzu se seznámíte s postupem vydávání výpisů z Rejstříku trestů na kontaktních místech veřejné správy a s platnou legislativou upravující pořizování výpisů. Postupně si projdete celý proces od vystavení žádosti o výpis, přes vystavení výpisu, ověření platnosti elektronických podpisů na výpisu, až po ukončující práce v podobě připojení ověřovací doložky. Dozvíte se, za jakých podmínek může žádat o výpis z rejstříku trestů zmocněnec, jak se žádosti archivují a jak je to s výší správního poplatku za pořízení výpisu.

# Seznam modulů:

CZECH POINT - REJSTŘÍK TRESTU (s tokenem)

# Přílohy ke kurzu:

- CzP Rejstřík trestů
- [Rejstřík trestů](http://elev.institutpraha.cz/file.php?type=file_save&filename=attachments/1/attachment_detail_196_fileinfo.doc&real_filename=Rejstrik_trestu1.doc)
- [Prezentace CzP -](http://elev.institutpraha.cz/file.php?type=file_save&filename=attachments/1/attachment_detail_200_fileinfo.ppt&real_filename=RT_vypis.ppt) Rejstřík trestů

# Obsah modulu CZECH POINT - REJSTŘÍK TRESTU (s tokenem)

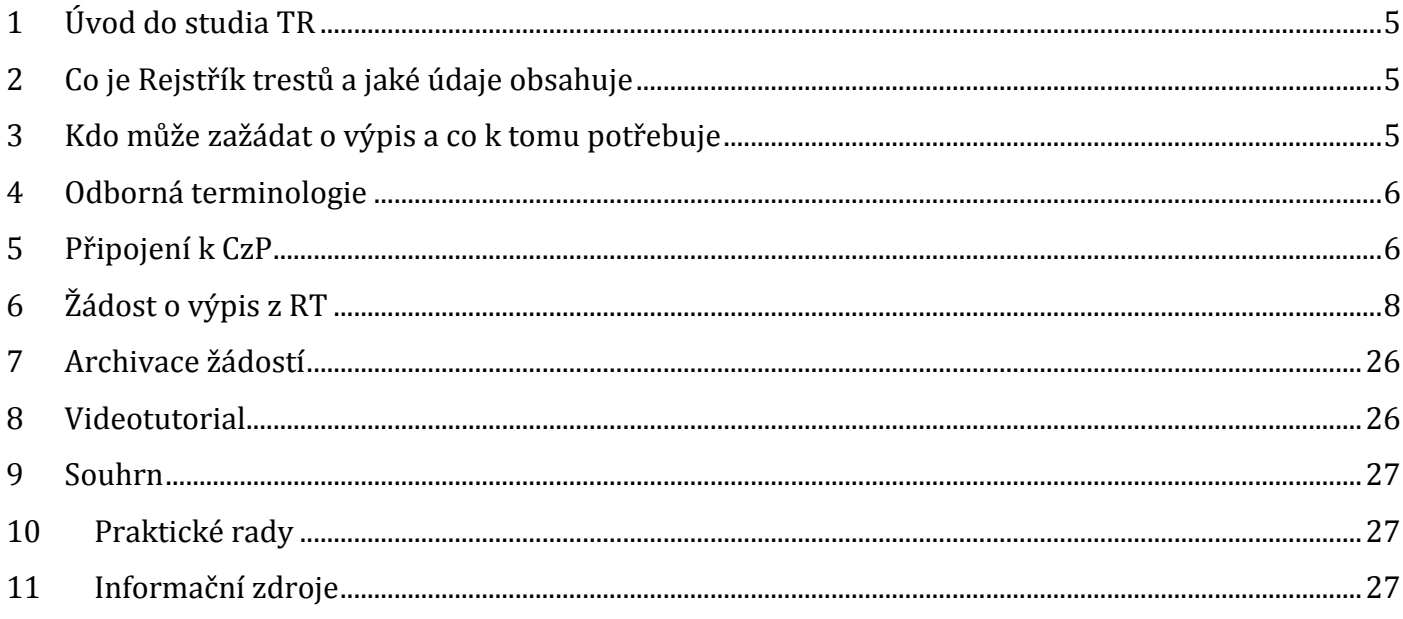

# **MODUL: CZECH POINT - REJSTŘÍK TRESTU (s tokenem)**

Pořizování výpisů z Rejstříku trestů v prostředí portálu Czech POINT.

# **Po prostudování modulu budou studující umět:**

- 1. připojit se do Rejstříku trestů přes uživatelské prostředí Czech POINT
- 2. vyplnit žádost o výpis, vyhledat požadovaný záznam a vytisknout ho
- 3. postupovat v případě, že o výpis žádá zmocněnec
- 4. předat žádost k ručnímu zpracování, pokud nemohla být vyřízena dálkově elektronicky

# <span id="page-4-0"></span>**1 Úvod do studia TR**

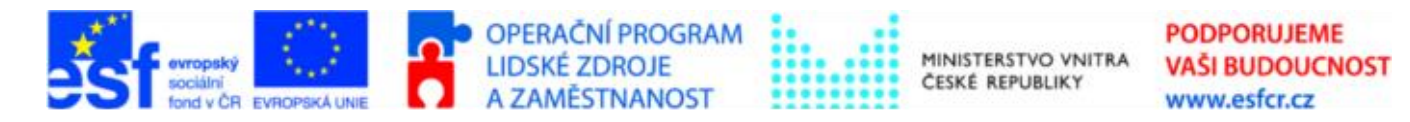

Projekt je spolufinancován z ESF z OP LZZ Vzdělávání úředníků a zaměstnanců veřejné správy, metodiků a školitelů a politiků v oblasti zavádění eGovernmentu do veřejné správy, reg. č. CZ.1.04/4.1.00/38.00001

- 5. se seznámíme s terminologií používanou při práci s Rejstříkem trestů
- 6. naučíme se připojit do databáze Rejstříku trestů v prostředí Czech POINT
- 7. ukážeme si, jak vyplnit formulář žádosti o výpis z rejstříku trestů a jak žádost odeslat
- 8. řekneme si jak postupovat v případě, že o výpis žádá zmocněnec
- 9. podíváme se na tisk výstupu z rejstříku trestů

# <span id="page-4-1"></span>**2 Co je Rejstřík trestů a jaké údaje obsahuje**

**Rejstřík trestů (RT) je instituce, která ve svých databázích soustřeďuje všechny trestní záznamy z území ČR.** Jsou v ní zaznamenány i tresty cizincům, které byly uděleny na území ČR.

Rejstřík trestů eviduje pouze osoby pravomocně odsouzené v České republice i v cizině, tedy ty, u kterých proběhlo soudní trestní řízení. Rejstřík trestů proto eviduje také podmínky výkonu trestu. Avšak rejstřík neeviduje např. odebrání řidičského průkazu, protože tento případ byl řešen ve správním řízení, nikoli soudně.

Z RT je možné získat výpis nebo opis. Opis se vydává pouze pro potřeby trestního řízení, a to jen orgánům činným v trestním řízení a Ministerstvu spravedlnosti. Výpis se vydává osobě, které se týká.

Podrobné vysvětlení viz kapitola Odborná terminologie

Problematiku RT upravuje z**ákon č. 269/1994 Sb., o rejstříku trestů**.

# <span id="page-4-2"></span>**3 Kdo může zažádat o výpis a co k tomu potřebuje**

Podle §11a odst. 1 zákona č. 269/1994 Sb. o rejstříku trestů v platném znění, **lze vydat výpis** z evidence Rejstříku trestů **osobě, které se výpis týká**. Není možné zažádat např. o výpis z rejstříku trestů svého souseda.

Výpis z rejstříku trestů je vydáván **pouze na základě písemné žádosti**. Tuto žádost není třeba ručně vyplňovat, klient ji obdrží vyplněnou k podpisu předtím, než mu je výpis z Rejstříku trestů vydán; tato **žádost se archivuje** dle § 11b odst. 2 zákona č. 269/1994 Sb., o rejstříku trestů 6 let.

Žadatel, který na pracovišti Czech POINT žádá o výpis, musí mít **platný doklad totožnosti**: buď **občanský průkaz**, nebo **cestovní pas**. Nově je možnémvydávat výpis i cizincům bez přiděleného rodného čísla.

# <span id="page-5-0"></span>**4 Odborná terminologie**

### **Výpis**

uvádí všechna dosud nezahlazená odsouzení včetně údajů o průběhu výkonu uložených trestů a ochranných opatření, pokud se podle zákona na pachatele nehledí, jako by nebyl odsouzen.

### **Opis**

uvádí všechny údaje o každém odsouzení osoby, které se opis týká, a všechny údaje o průběhu výkonu trestů a ochranných opatření i o zahlazení odsouzení, údaje z evidence podmíněného zastavení trestního stíhání, podmíněného odložení návrhu na potrestání a jiné významné skutečnosti pro trestní řízení, pokud tak stanoví zvláštní právní předpis. Opis z evidence Rejstříku trestů je veřejnou listinou a vydává se pouze pro potřeby trestního řízení, a to jen orgánům činným v trestním řízení a Ministerstvu spravedlnosti. Pouze tyto orgány jsou oprávněny podat žádost o opis z evidence Rejstříku trestů. Jiným orgánům lze na jejich žádost vydat opis jen tehdy, pokud tak stanoví zvláštní zákon. Zákon podrobně stanoví, kdy může Ministerstvo spravedlnosti vyžadovat opis týkající se některé osoby. Je to v případě, že provádí řízení o stížnosti pro porušení zákona, uplatnění rozhodnutí prezidenta republiky o amnestii, žádosti o milost, upuštění od výkonu trestu odnětí svobody nebo jeho zbytku v případě, kdy odsouzený má být vydán do ciziny nebo vyhoštěn, přípustnosti vydání obviněného k trestnímu stíhání do ciziny. Ministerstvo spravedlnosti může vyžadovat opis i při provádění jiných úkonů trestního řízení, pokud je k nim příslušné podle zvláštního zákona nebo vyhlášené mezinárodní smlouvy, kterou je Česká republika vázána. Osoba, ohledně které se vydává opis má zákonem garantováno právo do tohoto opisu nahlédnout, a to poté co byla ověřena její totožnost. V opise se kromě všech údajů o každém odsouzení osoby, které se opis týká, uvádějí také všechny údaje o průběhu výkonu trestů a ochranných opatření i o zahlazení odsouzení.

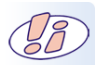

Czech POINT vydává pouze výpisy z RT.

# <span id="page-5-1"></span>**5 Připojení k CzP**

Do Centrály Czech POINT se přihlašujeme na URL [https://www.czechpoint.cz](https://www.czechpoint.cz/) Připojit se můžeme, pokud máme **nainstalovaný 602XML Filler**. Instalaci obvykle provádí IT oddělení.

### **Od 1.3. 2009 se můžeme přihlásit pouze pomocí tokenu iKey4000.**

- 1. Do USB konektoru počítače zasuneme token, na kterém máme uložený náš privátní klíč.
- 2. Ve zobrazeném dialogovém okně *Zvolit digitální certifikát* vybereme svůj certifikát.
- 3. Do dalšího okna vyplníme PIN.

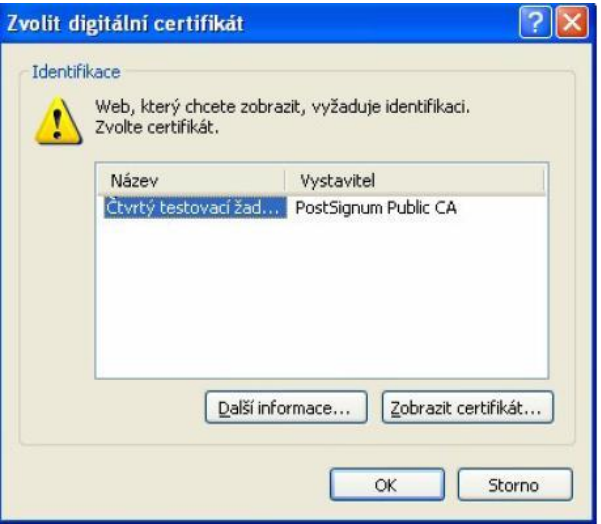

Dále se nám otevře okno pro přihlášení. Vyplníme své uživatelské jméno a heslo a potvrdíme tlačítkem *Přihlásit.*

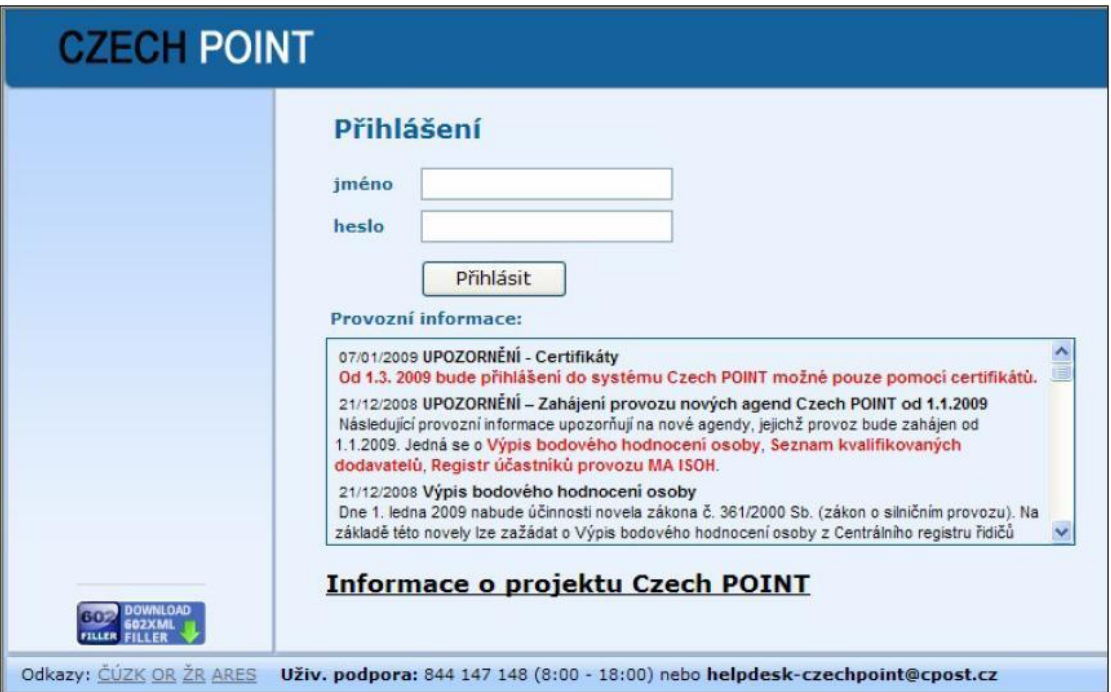

# **5.1 Výběr role**

1. Po přihlášení a ověření totožnosti se nám nabídne úvodní obrazovka, na které si vybereme roli **Vkladatel** 

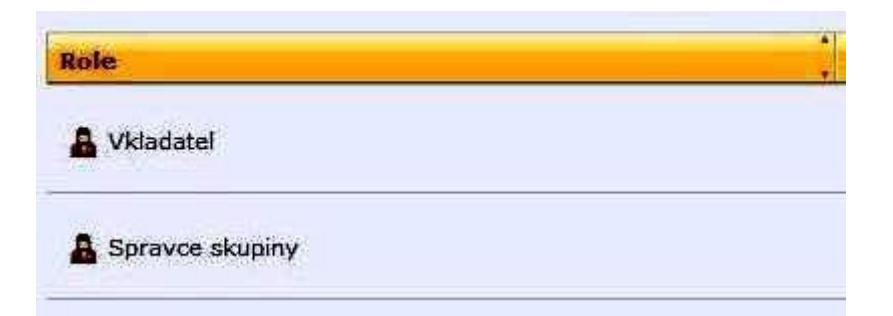

2. Na další obrazovce je seznam formulářů pro práci s jednotlivými rejstříky. Zelená ikonka ve sloupci Dostupnost signalizuje, že je s daným rejstříkem možné pracovat. Červená ikona upozorňuje na dočasnou nedostupnost rejstříku, např. z důvodu aktualizace.

Formulář Rejstřík trestů otevřeme ikonkou **Stáhnout.**

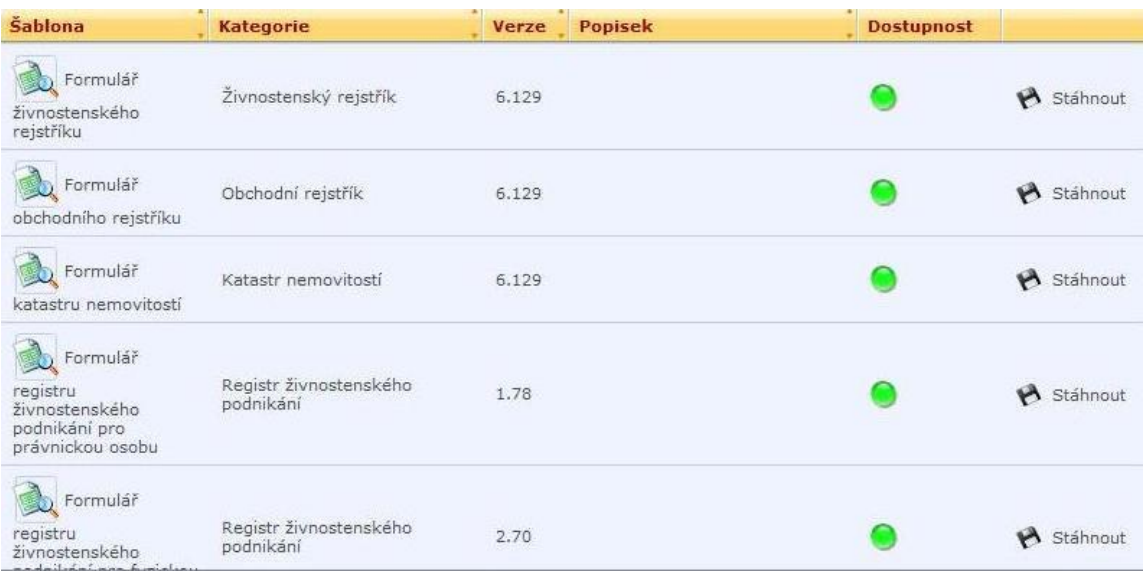

# <span id="page-7-0"></span>**6 Žádost o výpis z RT**

- 1. Do formuláře žádosti vyplníme **číslo** a **typ** předloženého **dokladu**.
- 2. **Ověříme platnost** dokladu a ověření potvrdíme **zaškrtnutím** pole na formuláři.

Při ověřování zkontrolujeme dobu platnosti a vizuální platnost, tzn., zda předložený typ dokladu je platný (platné vzory OP nalezneme na stránkách MV ČR.

3. Zmáčkneme tlačítko **Ověřit v evidenci neplatných** občanských průkazů a cestovních pasů

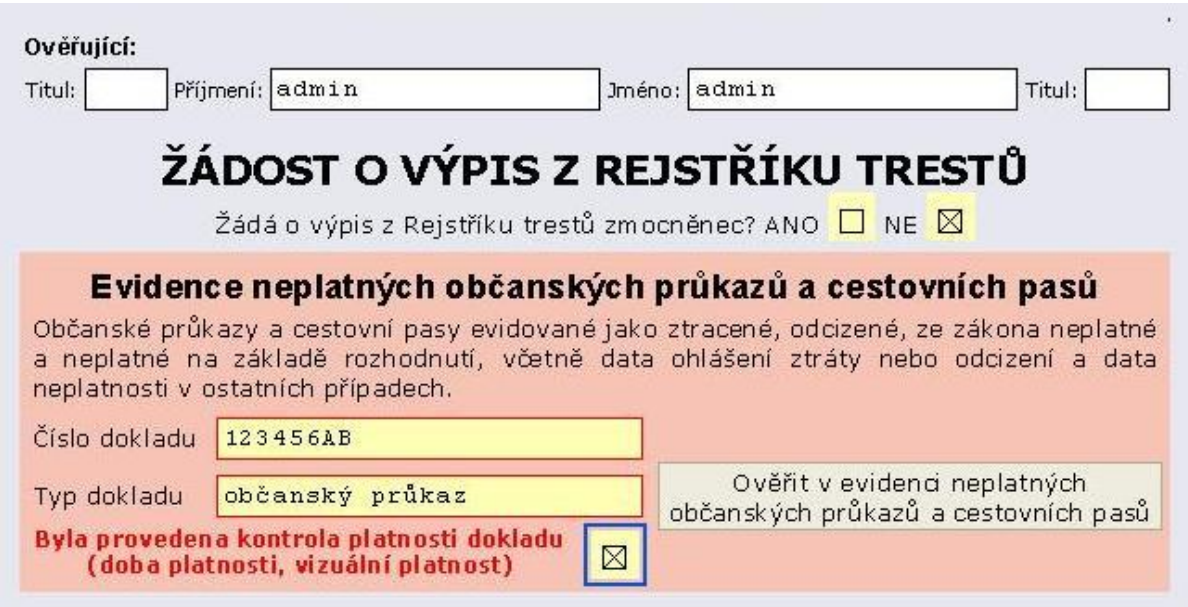

# **6.1 Kontrola v evidenci neplatných dokladů**

Zadané údaje o čísle a typu dokladu totožnosti se ověřují v databázi neplatných občanských průkazů a cestovních pasů.

Při kontrole mohou nastat 4 případy. Systém vždy zobrazí příslušnou informaci:

- 1. Doklad byl nalezen v evidenci neplatných dokladů
- 2. Číslo dokladu je ve špatném tvaru
- 3. Cestovní doklad cizince se neověřuje
- 4. Doklad s daným číslem nebyl nalezen v evidenci neplatných dokladů

### **Ad 1 - Neplatný doklad**

Systém zobrazí informaci s uvedením data, od kdy je doklad neplatný. Můžeme **vyplnit nové číslo a typ dokladu** a opět požádat o ověření, nebo tlačítkem *Zavřít formulář* ukončit práci s formulářem.

```
Doklad s daným číslem byl nalezen v evidenci neplatných dokladů. Doklad je evidován
               jako neplatný od 6. 2. 2006.
```
### **Ad 2 - Číslo dokladu je ve špatném tvaru.**

V tom případě **opravíme** chybný údaj a znovu požádáme o ověření.

Chyba: číslo dokladu je ve špatném tvaru, opravte číslo dokladu a ověřte jej znova v evidenci neplatných občanských průkazů a cestovních pasů.

### **Ad 3 - Cestovní doklad cizince se v evidenci neověřuje**

Cizincům se vydává výpis pouze v případě, že mají přidělené rodné číslo (mají povolen dlouhodobý nebo trvalý pobyt v ČR). Pokud rodné číslo nemají přiděleno, bude jejich žádost **zpracována manuálně**. Viz. kapitola 6.5 Ruční zpracování žádosti.

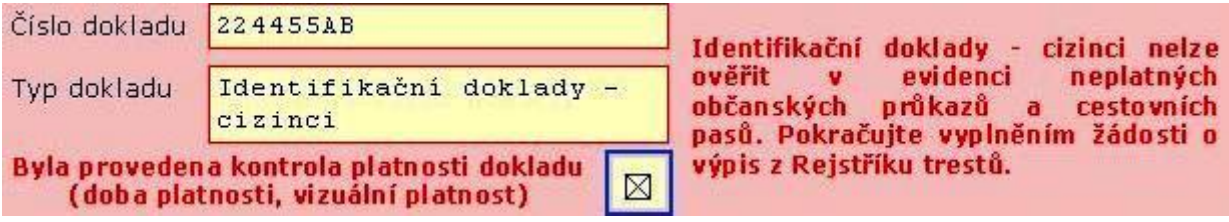

### **Ad 4 - Doklad byl ověřen a pokračujeme ve vyplnění formuláře.**

### **6.2 Vyplnění žádosti o výpis z evidence Rejstříku trestů**

V zelené sekci **Základní identifikační údaje osoby** je zapotřebí vypsat identifikační údaje žadatele o výpis.

# **6.2.1 Žadatelem je občan České republiky**

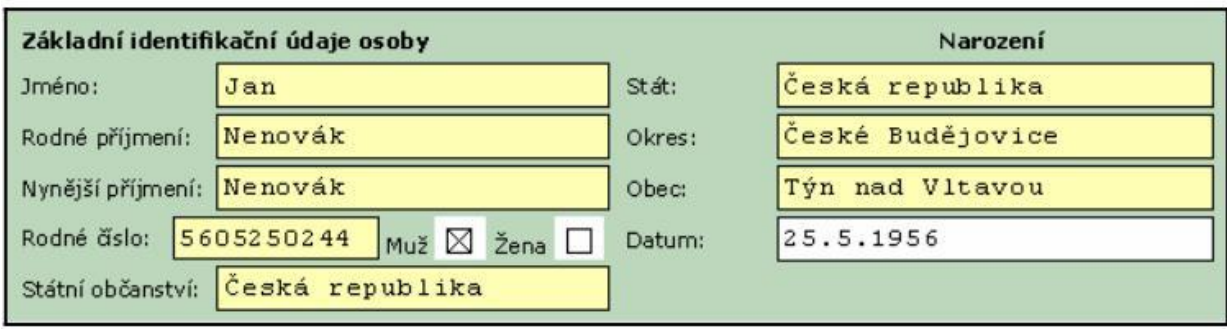

Je třeba správně a úplně vyplnit údaje

- **Jméno** povinná hodnota.
- **Rodné příjmení** povinná hodnota.
- **Nynější příjmení** povinná hodnota.
- **Rodné číslo** zapisuje se jako řada číslic, bez jakýchkoliv dodatkových znaků pokud je například rodné číslo žadatele 560411/0479, vyplníme do pole 5604110479. Pole je povinné.
- **Muž / Žena** zaškrtnutí se generuje na základě rodného čísla.
- **Státní občanství** vybíráme ze seznamu, který si otevřeme klepnutím; výchozí nastavení je Česká republika, pole je povinné

Údaje ve sloupci **Narození** (**pozor** - často se zaměňuje místo narození s místem trvalého bydliště! ):

- **Stát** ze seznamu otevřeného klepnutím dole vybereme stát, kde se žadatel narodil; povinná hodnota - výchozí nastavení je Česká republika
- **Okres** pokud se žadatel narodil v České republice, vybereme ze seznamu otevřeného klepnutím do pole okres, kde se žadatel narodil; je to povinná hodnota. Jestliže se žadatel nenarodil v České republice, přebírá se do pole **Okres** hodnota z položky **Stát** a pole **Okres** se stane neaktivní.

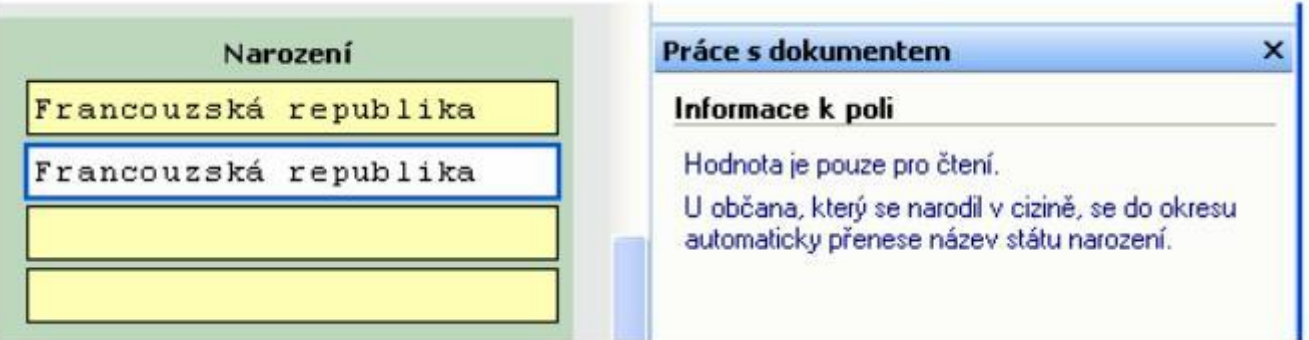

- **Obec** ze seznamu obcí ve výše vybraném okrese otevřeného klepnutím do pole vybereme obec, kde se žadatel narodil; povinná hodnota. Pokud se žadatel nenarodil v České republice, není seznam k dispozici a název obce je zapotřebí vypsat ručně.
- **Datum narození** vyplní se na základě rodného čísla, pole nelze editovat.

# **6.2.2 Žadatelem je cizinec, který nemá rodné číslo**

Výpis z Rejstříku trestů je možné vydat i cizinci, který nemá české rodné číslo, pokud cizinec předloží platný doklad. Vyplníme údaje ve sloupci **Základní identifikační údaje osoby:**

- **Jméno** povinná položka.  $\bullet$
- **Rodné příjmení** (za svobodna), povinná položka.  $\bullet$
- **Nynější příjmení** povinná položka.
- **Rodné číslo** rodné číslo není známo, pole necháme prázdné.
- Políčka **Muž / Žena** nutno zaškrtnout políčko **Muž** nebo políčko **Žena** tyto povinné položky se automaticky negenerují z rodného čísla, neboť není uvedeno.
- **Státní občanství** vyberme ze seznamu otevřeného klepnutím do pole; povinná položka  $\bullet$

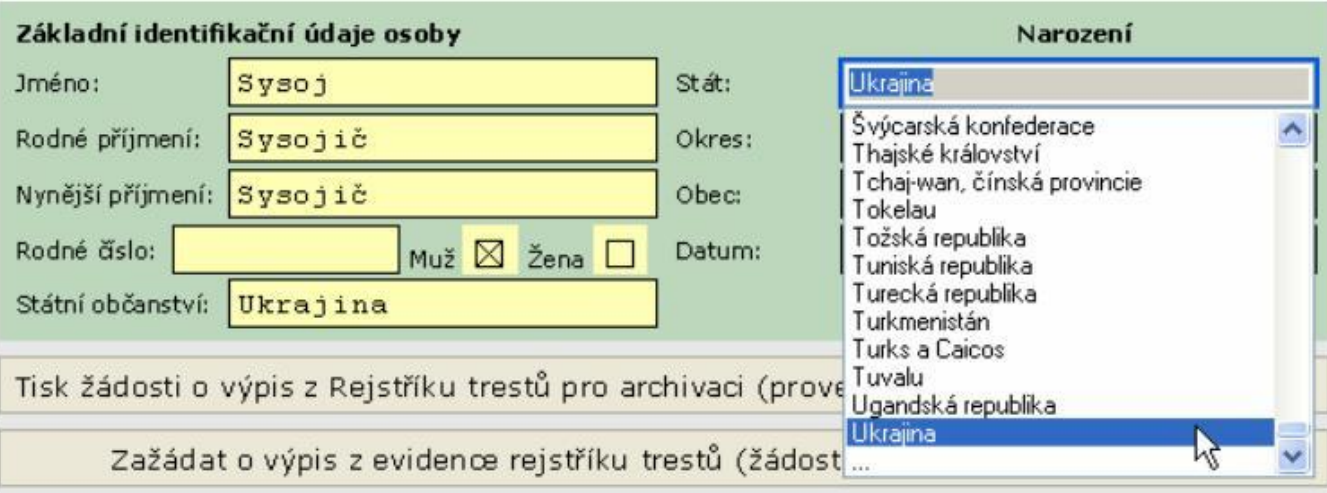

Výběr státu ze seznamu

Údaje ve sloupci **Narození**:

- **Stát** ze seznamu otevřeného klepnutím do pole vybereme stát, kde se žadatel narodil; je to povinná položka.
- **Okres** pokud je žadatel cizinec narozený v České republice, pak ze seznamu otevřeného klepnutím do pole vybereme okres, kde se žadatel narodil, je to povinná hodnota. Jestliže se cizinec nenarodil v České republice, přebírá se do pole **Okres** hodnota z položky **Stát** (pole **Okres** se stane needitovatelné).

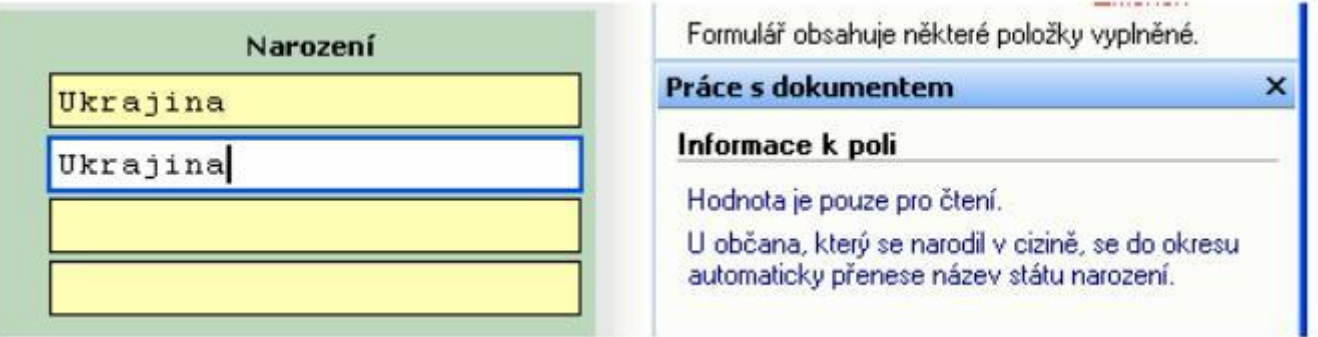

- **Obec** ze seznamu obcí ve výše vybraném okrese otevřeném klepnutím do pole vybereme  $\bullet$ obec, kde se žadatel narodil; povinná hodnota. Pokud se žadatel nenarodil v České republice, není seznam k dispozici a název obce je zapotřebí vypsat ručně.
- **Datum** narození protože se nevygeneruje z rodného čísla, je nutno tuto povinnou položku vyplnit manuálně.

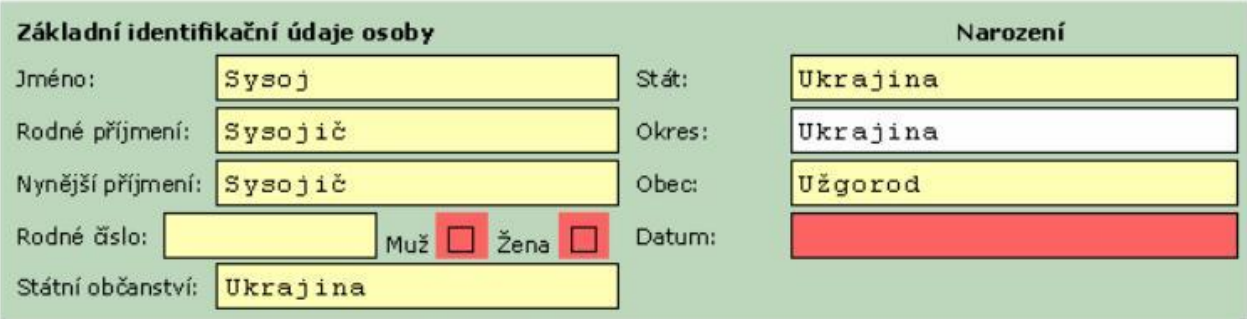

Pohlaví a datum narození jsou při neznalosti rodného čísla povinné položky

# **6.2.2.1Žadatelem je cizinec s přiděleným rodným číslem**

Pokud má cizinec přidělené české rodné číslo, vyplníme následující údaje:

- **Jméno** povinná položka.
- **Rodné příjmení** (za svobodna), povinná položka.
- **Nynější příjmení** povinná položka.
- **Rodné číslo** povinná položka.
- **Muž / Žena** zaškrtnutí se vygeneruje na základě rodného čísla; volbu nelze změnit.
- **Státní občanství** státní občanství žadatele; vybereme ze seznamu otevřeného klepnutím do pole; povinná položka

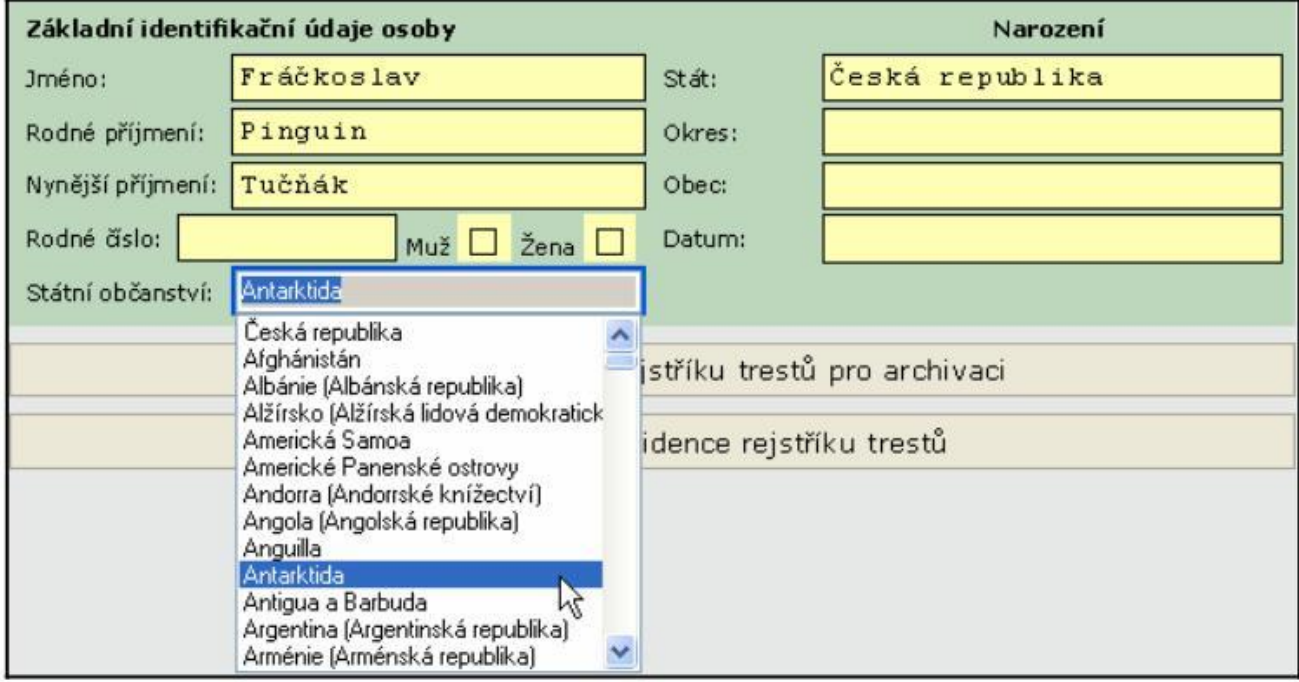

Údaje ve sloupci **Narození**:

- **Stát** ze seznamu otevřeného klepnutím do pole vybereme stát, kde se žadatel narodil; povinná položka.
- **Okres** pokud je žadatel cizinec narozený v České republice, pak ze seznamu otevřeného klepnutím do pole vybereme okres, kde se žadatel narodil; povinná hodnota. Jestliže se cizinec nenarodil v České republice, přebírá se do pole **Okres** hodnota z položky **Stát** ( pole **Okres** se stane needitovatelné).
- **Obec** ze seznamu obcí ve výše vybraném okrese otevřeném klepnutím do pole vybereme  $\bullet$ obec, kde se žadatel narodil; povinná hodnota. Pokud se žadatel nenarodil v České republice, není seznam k dispozici a název obce je zapotřebí vypsat ručně.
- **Datum narození**  vyplní se automaticky z rodného čísla nelze upravit.

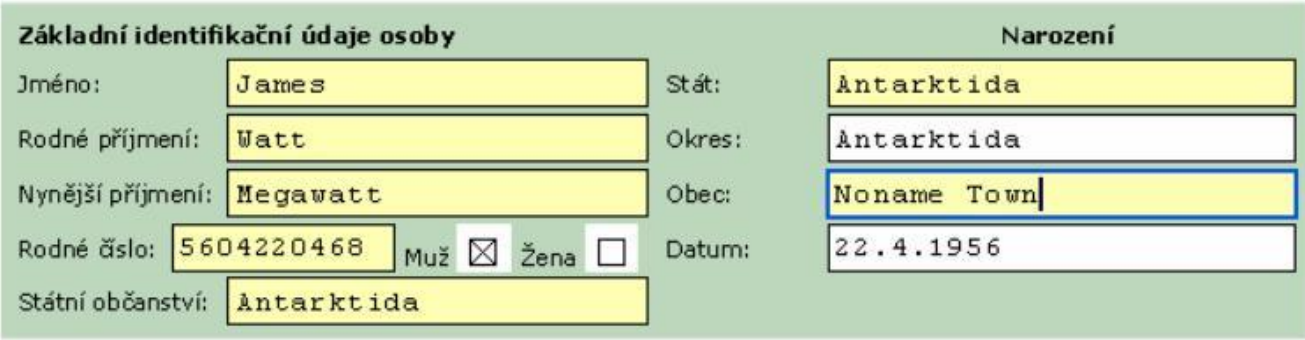

Pole Muž/Žena a Datum generovaná z rodného čísla přiděleného cizinci

Po ověření platnosti identifikačního dokladu se nám zobrazí další pole formuláře.

**Nejprve** musíme vytisknout **Žádost o výpis** z RT. Podle platné legislativy může být výpis vydán osobě, které se týká, **pouze na základě písemné žádosti**. Jak už jsme si uvedli, podepsaná žádost musí být podle zákona č. 269/1994 Sb., o rejstříku trestů, § 11 b, odst. 2 **archivována po dobu 6 let** od podání žádosti.

Vyplníme požadované údaje a odešleme tlačítkem **Tisk žádosti o výpis z Rejstříku trestů pro archivaci (provede se tisk bez evidenčního čísla)**. Žádost se vytiskne bez evidenčního čísla, to doplníme až po vyřízení žádosti.

![](_page_12_Picture_101.jpeg)

# **6.2.3 Elektronické odeslání žádosti**

Tlačítkem *Zažádat o výpis z evidence rejstříku trestů (žádost se elektronicky podepíše)* žádost odešleme do Rejstříku trestů.

Zobrazí se nám dialogové okno pro výběr certifikátu. Musíme vybrat certifikát, jehož název se načte z tokenu zasunutého do USB konektoru počítače a potvrdíme OK.

![](_page_13_Picture_66.jpeg)

V následujícím dialogu Token Login vyplníme PIN našeho tokenu a odešleme žádost na Rejstřík trestů.

![](_page_13_Picture_67.jpeg)

Z rejstříku trestů můžeme získat dvě odpovědi:

- 1. Žádost byla vyřízena dálkově elektronicky
- 2. Žádost nebyla vyřízena dálkově elektronicky

# **6.3 Žádost byla vyřízena dálkově elektronicky**

Po vyřízení žádosti se vrátí z RT formulář rozšířený o **informace o počtu stran** výpisu a **výši správního poplatku**.

![](_page_13_Picture_68.jpeg)

# **Otevření platnosti certifikátu**

Platnost certifikátu obdrženého výpisu ukazuje grafický symbol v levém horním rohu panelu **Podpisy**. Symboly a jejich význam shrnuje tabulka:

![](_page_14_Picture_82.jpeg)

### **Tisk výpisu v Adobe Reader**

Výpis vytiskneme klepnutím na ikonu tiskárny.

![](_page_14_Picture_3.jpeg)

Po ukončení prohlížení i tisku okno Adobe Readeru zavřeme klupnutím na tlačitko s křížkem v pravém horním rohu.

![](_page_14_Picture_5.jpeg)

### **Žadatel s výpisem nesouhlasí**

Může se stát, že žadatel s obsahem výpisu nesouhlasí. Pak po uzavření okna Adobe Readeru zavřeme i formulář, tím se vrátíme do nabídky formulářů Czech POINT.

### **Žadatel s výpisem souhlasí**

Dalším úkolem v okně formulářů Rejstříku trestů bude zápis jednacího čísla do pole **Číslo jednací** (podle vašeho evidenčního systému).

![](_page_14_Picture_83.jpeg)

Dále je zapotřebí klepnout na tlačítko **Uložit formulář na lokální disk počítače** a vyplněný formulář uložit pod zvoleným jménem do vybrané složky.

### **Tisk žádosti s evidenčním číslem pro archivaci**

Jesltiže jsme nevytiskli žádost o výpis z rejstříku trestů již před odesláním, lze žádost dodatečně vytisknout včetně evidenčního čísla - poklepáme na tlačítko **Tisk žádosti o výpis z Rejstříku trestů pro archivaci (provede se tisk s evidenčním číslem).**

# **6.3.1 Ověřovací doložka**

Po vytisknutí ověřovací doložky spojíme jednotlivé listy PDF výpisu a ověřovací doložky, neoddělitelně spojíme, orazítkujeme a podepíšeme.

![](_page_15_Picture_84.jpeg)

Výpis předáme žadateli a necháme ho podepsat předaný výpis v kolonce PŘEVZAL (podpis žadatele).

# **6.4 Žádost nebyla vyřízena dálkově elektronicky - Manuální zpracování**

Pokud není možné žádost dálkově vyřídit, systém zobrazí informaci ve formuláři. Na přání žadatele potom mohou nastat tři případy:

- 1. Žadatel nepožaduje další zpracování své žádosti. Potom formulář zavřeme a ukončíme práci.
- 2. Žadatel požaduje manuální zpracování žádosti přímo na Rejstříku trestů a elektronicky zaslaný výpis si vyzvedne na kterémkoli kontaktním místě Czech POINT.
- 3. Žadatel požaduje manuální zpracování žádosti, ale výpis si přeje zaslat na uvedenou poštovní adresu.

### Žádost byla zařazena do manuálního zpracování

Žádost o výpis z Rejstříku trestů je možné znova podat na základě vystavené žádosti o výsledek manuálního zpracování. Žádost se vytiskne pomocí Tisk žádosti o výsledek manuálního zpracování a tisk žádosti o výpis z Rejstříku trestů pro archivaci. Vytistěná žádost se předá žadateli, který se opětovně dostaví na kontaktní místo Czech POINT v uvedených hodinách na žádosti. Společně s tiskem žádosti o výsledek manuálního zpracování se vytiskne žádost o výpis z Rejstříku trestů pro archivaci. Podle §11a odst. 1 zákona č. 269/1994S. o Rejstříku trestů v platném znění, lze vydat výpis z evidence Rejstříku trestů osobě, které se výpis týká, pouze na základě písemné žádosti. Vytištěnou žádost pro archivaci osoba žádající o výpis podepíše a ověřující úřad uchovává podle zákona o Rejstříku trestů §11b odst. 2 po dobu šesti let od podání žádosti.

Tisk žádosti o výsledek manuálního zpracování a tisk žádosti o výpis z Rejstříku trestů pro archivaci

Jesti-že žadatel odmítne se opakovaně dostavit na kontaktní místo Czech POINT na základě výsledku manuálního zpracování, je možné žádost podat písemně pomocí Připravit písemnou žádost. Výpis z rejstříku trestů přijde poštou na adresu žadatele, a to do dvou až tří týdnů.

Připravit písemnou žádost

Při žádosti o manuální zpracování se stiskem tlačítka vygeneruje číslo podání a vytisknou dva dokumenty.

### **Tisk žádosti o výsledek manuálního zpracování - tzv. tiketu**

Nejprve se vytiskne **Žádost o výsledek manuálního zpracování** - tento dokument s logem Czech POINTu (krátce *ticket*) předáme žadateli s informací, že s tímto ticketem a platných dokladem totožnosti může po uplynutí vyznačené doby navštívit libovolné kontaktní místo Czech POINT a vyzvednout si vyřízenou žádost.

Doba, za kterou je možné pracoviště Czech POINTu znova kontaktovat a na základě ticketu vyžádat výpis z Rejstříku trestů, může být buď do 30 minut, nebo 3 dny - konkrétní doba je uvedena na ticketu:

- Čekací doba tři dny je stanovena pro případ, kdy **současně** platí tři následující předpoklady
	- o Státem narození žadatele **je** Slovenská republika
	- o Státní příslušnost žadatele **není** Slovenská republika (žadatel může mít státní příslušnost Česká republika nebo to může být cizinec se státní příslušností jinou než Slovenská republika).
	- o Žadatel se narodil před 26.5. 1980.
- Ve všech ostatních případech je čekací doba stanovena do 30 minut.

Ticket PROHLÉDNEME, a pokud se bude jednat o třídenní čekací dobu, žadatele na to VÝSLOVNĚ UPOZORNÍME.

Výpis z manuálního zpracování se pořizuje z pracoviště Rejstříků trestů. Proto je na ticketu uvedena předpokládaná doba zpracování na Rejstříku trestů. V případě podání po uvedeném časovém intervalu bude zpracování na Rejstříku trestů zahájeno následující pracovní den. Vyzvednutí výpisu je možné následně v pracovních hodinách kontaktního místa Czech POINT.

Obsah ticketu se liší podle toho, zda žadatel žádal o výpis osobně nebo prostřednictvím zmocněnce.

- Pokud žádá žadatel **osobně**, jsou zde uvedena osobní data žadatele a informace o průběhu  $\bullet$ manuálního zpracování a jeho vyřízení.
- V případě žádosti **prostřednictvím zmocněnce** jsou navíc uvedena i osobní data zmocněnce.  $\bullet$

![](_page_17_Picture_2.jpeg)

### Žádost o výsledek manuálního zpracování

k žádosti o výpis z Rejstříku trestů ČR

#### Číslo podání: 266558

#### Osobní údaje žadatele:

![](_page_17_Picture_81.jpeg)

Vaše žádost byla zařazena do manuálního zpracování. Předpokládaná doba zpracování na Rejstříku trestů je cca 30 min. v uvedených hodinách:

 $Po - \check{C}t$  $7.30 - 15.00$ Pá  $7,30 - 14,00$ 

V případě podání po uvedeném časovém intervalu bude zpracování na Rejstříku trestů zahájeno následující pracovní den.

Vyzvednutí výpisu je možné následně v pracovních hodinách kontaktního místa Czech POINT.

Dne: 09.04.2009 18:58 Kontaktní misto: Ve Vzorově Pracovník kontaktního místa: Lapáček Jiří

Tiket v případě, že žadatel žádá osobně

![](_page_18_Picture_0.jpeg)

#### Žádost o výsledek manuálního zpracování

k žádosti o výpis z Rejstříku trestů ČR

#### Číslo podání: 266566

#### Osobní údaje zmocněnece:

Jméno: Přiimení: Rodné číslo: Typ dokladu: Číslo dokladu:

Josef Dobráček 5604220468 občanský průkaz 123456AB

Žádost o výsledek manuálního zpracování zmocněnec předloží na kontaktním místě Czech POINT a prokáže se platným dokladem totožnosti uvedeným na žádosti

#### Osobni údaje žadatele:

![](_page_18_Picture_130.jpeg)

Tan Josef Nenovák Josef Nenovák 22.04.1956 5604220468 Muž Křižovatka Cheb Česká republika Česká republika

Vaše žádost byla zařazena do manuálního zpracování. Předpokládaná doba zpracování na Rejstříku trestů je cca 30 min. v uvedených hodinách:

 $Po - Ct$  $7.30 - 15.00$ Pá  $7.30 - 14.00$ 

V případě podání po uvedeném časovém intervalu bude zpracování na Rejstříku trestů zahájeno následující pracovní den.

Vyzvednutí výpisu je možné následně v pracovních hodinách kontaktního místa Czech POINT.

Dne: Kontaktní misto: Pracovník kontaktního místa: 09.04.2009 19:05 Ve Vzorově Lapáček Jiří

### Tiket v případě žádosti prostřednictvím zmocněnce

### **Tisk Žádosti o výpis z Rejstříku trestů**

Následuje tisk dokumentu s hlavičkou **Žádost o výpis z Rejstříku trestů** - ten si necháme podepsat, orazítkujeme a založíme k archivaci.

![](_page_19_Picture_18.jpeg)

![](_page_19_Picture_19.jpeg)

Žádost o výpis z Rejstříku trestů podaná žadatelem

![](_page_19_Picture_20.jpeg)

Žádost o výpis z Rejstříku trestů podaná zmocněncem

# **6.4.1 Vydání výpisu s tiketem**

Pokud se na kontaktní místo dostavil žadatel s tzv. tiketem pro výsledek manuálního zpracování žádosti, otevřeme formulář Žádost o výpis z Rejstříku trestů.

v úvodní části formuláře uvedeme, že žádost o výpis je podána na základě žádosti o manuální zpracování.

![](_page_20_Picture_3.jpeg)

Po ověření totožnosti žadatele vyplníme číslo tiketu, které nám předložil, do formuláře a zažádáme tlačítkem o výpis z evidence rejstříku trestů.

![](_page_20_Picture_97.jpeg)

Pokud byla žádost již vyřízena, načtou se údaje z Rejstříku trestů do formuláře a můžeme pokračovat jako při elektronickém zpracování žádosti náhledem PDF.

Pokud žádost ještě vyřízena nebyla, systém o tom zobrazí informaci a my musíme postup opakovat později.

# **6.5 Výpis v listinné podobě poštou**

Pokud žatatel s vytvořením písemné žádosti souhlasí, vytvoříme žádost v "papírové formě" a tu odešleme do evidence rejstříku trestů.

Krok za krokem postupujeme takto:

Poklepáním na tlačítko **Připravit písemnou žádost** si vyžádáme přípravu písemné (papírové) žádosti. Otevře se částečně předvyplněný formulář žádosti o výpis z rejstříku trestů.

![](_page_21_Figure_0.jpeg)

- Vyplníme povinné údaje v rámečku **Adresa žadatele - číslo domu, název města nebo obce**   $\bullet$ a **PSČ.**
- Pro zjednodušení dalšího vyplňování můžeme při shodě adresy trvalého pobytu s adresou, kam má být výpis doručen stisknout tlačítko **Převést vyplněné údaje "Adresa žadatele" do "Tvrvalý pobyt žadatele".** Tím se údaje z rámečku **Adresa žadatele** přenesou do rámečku **Identifikační údaje o osobě** - řádku určeného pro zápis adresy místa trvalého bydliště.
- Údaje zapsané do polí pro specifikaci tvrvalého pobytu žadatele lze naopak pomocí tlačítka **Přenést vyplněné údaje "Trvalý pobyt žadatele" do "Adresy žadatele" z**kopírovat to rámečku Adresa žadatele.
- Nepovinné položky můžeme vyplnit v polích **Jméno otce, Příjmení otce, Jméno matky,**   $\bullet$ **Příjmení matky** a **Rodné příjmení matky**.

![](_page_21_Picture_70.jpeg)

Vyžádáme si kontrolní tisk vyplněného formuláře klepnutím na tlačítko **Tisk žádosti o výpis z Trestního rejstříku**.

Tisk žádosti o výpis z Trestního rejstříku

Zavřít formulář

Po doplnění údajů k žádosti formulář uzavřeme pomocí tlačítka **Zavřít formulář**. Tím se zavře formulář pro tisk žádosti.

![](_page_22_Figure_4.jpeg)

Vrátíme se do okna formuláře **Žádost o výpis z Rejstříku trestů**. Zde klepneme na tlačítko **Zavřít formulář**.

![](_page_22_Figure_6.jpeg)

# **6.6 Vydání výpisu zmocněnci**

O výpis z RT může žádat **zmocněnec**, který se prokáže **úředně ověřenou plnou mocí (PM)** a platným **dokladem totožnosti**.

V plné moci musí být uvedeny **všechny potřebné údaje** (Vzor plné moci najdete [http://www.czechpoint.cz](http://www.czechpoint.cz/web/docs/080215-Plna_moc.pdf) záložka: Pro obce, Dokumenty ke stažení – Vydávání výpisů z RT- vzor plné moci), pokud tomu tak není, musí zmocněnec tyto údaje doložit pro ověření údajů v žádosti jiným dokladem. Nedoloží-li zmocněnec všechny potřebné údaje k ověření, je to důvodem k odmítnutí žádosti.

[Vzor plné moci](http://elev.institutpraha.cz/obj/obsah_fck/CzP_dokumenty/Plna_moc_vzor.pdf)

# **6.6.1 Výpis pro potřebu v zahraničí**

Osobám, které již mají vyhotoven výpis z rejstříku trestů České republiky a potřebují jej předložit úřadům v zahraničí (např. z důvodu studia, sňatku, zaměstnání, povolení pobytu apod.), na požádání bezplatně vydá Rejstřík trestů v Praze k tomuto účelu listinu **Potvrzení.**

### **Rejstřík trestů Praha**

Soudní 1

140 66 Praha 4

*Tel. kontakt Rejstřík trestů Praha* (informace k vydávání **Potvrzení**)

244 006 207, 244 006 202, 244 006 111

**Upozornění: Od 28. 11. 2008 bude Rejstřík trestů vydávat výpis v nové grafické podobě, který zároveň nahradí dosavadní listinu Potvrzení. Vzor nové podoby výpisu je uveden na internetových stránkách Rejstříku trestů.**

# **6.6.1.1 Apostila**

Apostila je doklad, který se **připevňuje k ověřovanému dokumentu** a slouží jako **potvrzení pravosti a platnosti** dokumentu.

Má-li být v cizině uznána veřejná listina, kterou vydal nebo ověřil v rámci své pravomoci a působnosti orgán ČR, nebo která byla před ním podepsána, je ve většině států třeba, aby tato listina byla opatřena vyšším ověřením příslušného orgánu státní správy ČR a následně superlegalizována zastupitelským úřadem státu, ve kterém má být listina použita.

[Vzor apostily](http://elev.institutpraha.cz/obj/obsah_fck/CzP_dokumenty/APOSTILLE.doc)

[Více o apostile](http://elev.institutpraha.cz/obj/obsah_fck/CzP_dokumenty/Apostila.doc)

# **6.6.1.2 Vidimace**

Vidimace je ověřování, že opis nebo kopie (vidimovaná listina) se doslova shoduje s předloženou listinou.

### **Kdy není možné vidimaci provést?**

**-** je-li listinou, z níž je vidimovaná listina pořízena, listina, jejíž jedinečnost nelze vidimovanou listinou nahradit, zejména občanského průkazu, cestovního dokladu, řidičského průkazu, průkazu o povolení k pobytu cizince, rybářského lístku, aj.

- je-li listina, z níž je vidimovaná listina pořízena, psána v jiném než českém nebo slovenském jazyce a neovládá-li ověřující osoba jazyk, v němž je listina psána a není-li současně předložena v úředně ověřeném překladu do jazyka českého

- je-li listina opatřena plastickým textem nebo otiskem plastického razítka,

- jsou-li ve vidimované listině změny, doplňky, vsuvky nebo škrty, které by mohly zeslabit její věrohodnost

- jestliže se vidimovaná listina doslovně neshoduje s listinou, z níž byla pořízena

- není-li z vidimované listiny patrné, zda se jedná o prvopis, již ověřenou vidimovanou listinu, opis anebo kopii pořízenou ze spisu, nebo stejnopis písemného vyhotovení rozhodnutí anebo výroku rozhodnutí vydaného podle zvláštního právního předpisu

# **6.6.1.3 Legalizace**

Legalizací se ověřuje, že žadatel listinu před ověřující osobou vlastnoručně podepsal nebo podpis na listině uznal za vlastní.

### **Kdy není možné legalizaci provést?**

- **-** jde-li o legalizaci podpisu ověřující osoby, která legalizaci provádí
- je-li podpis vyhotoven jinými písmeny než písmeny latinské abecedy
- **-** jde-li o legalizaci podpisu na listině, která neobsahuje text

**-** je-li legalizován podpis na listině, která je psána v jiném než českém nebo slovenském jazyce a není-li současně předložena v úředně ověřeném překladu do jazyka českého.

### **Kdo provádí vidimaci a legalizaci?**

Vidimaci a legalizaci provádí kterýkoliv krajský úřad (Magistrát hl. m. Prahy) anebo kterýkoliv matriční úřad nebo obecní úřad, který není matričním úřadem, ale je stanoven k provádění vidimace a legalizace vyhláškou č. 36/2006 Sb., o ověřování shody opisu nebo kopie s listinou a o ověřování pravosti podpisu, kterou se provádí zákon o ověřování.

# **6.6.1.4 Požadované doklady a jejich pravost**

Vidimaci a legalizaci provádí kterýkoliv krajský úřad (Magistrát hl. m. Prahy) anebo kterýkoliv matriční úřad nebo obecní úřad, který není matričním úřadem, ale je stanoven k provádění vidimace a legalizace vyhláškou č. 36/2006 Sb., o ověřování shody opisu nebo kopie s listinou a o ověřování pravosti podpisu, kterou se provádí zákon o ověřování.

Vidimací a legalizací se nepotvrzuje správnost ani pravdivost údajů uvedených na listině ani jejich soulad s právními předpisy. **Úřad za obsah listin neodpovídá.**

Žadatel o legalizaci předloží k prokázání své totožnosti platný (§ 18 zákona o ověřování)

**-** občanský průkaz nebo cestovní doklad, jde-li o státního občana České republiky

- průkaz o povolení k pobytu nebo cestovní doklad anebo průkaz totožnosti občana členského státu Evropské unie, jde-li o cizince

**-** průkaz žadatele o udělení azylu, jde-li o osobu, která podala žádost o udělení azylu

**-** průkaz o povolení k pobytu azylanta, jde-li o osobu, které byl udělen azyl

- průkaz žadatele o udělení dočasné ochrany, jde-li o osobu, která podala žádost o udělení dočasné ochrany

- průkaz cizince požívajícího dočasné ochrany, jde-li o osobu, které byla udělena dočasná ochrana

O provedení vidimace a legalizace se provede záznam v ověřovací knize. Pokud úřad shledá, že nelze provést ověření, je povinen o tom na požádání písemně uvědomit dotčenou osobu a sdělit důvody, které k tomuto závěru vedly (§ 155 odst. 3 zákona č. 500/2004 Sb., správní řád, ve znění zákona č. 413/2005 Sb.).

Vidimace se na vidimované listině nebo na listu pevně s ní spojeném vyznačí ověřovací doložkou a otiskem úředního razítka.

Legalizace se na listině nebo na listu pevně s ní spojeném vyznačí ověřovací doložkou a otiskem úředního razítka.

# <span id="page-25-0"></span>**7 Archivace žádostí**

### **Písemné žádosti o výpis z RT a plné moci, na základě kterých jsou výpisy poskytovány, musejí být archivovány.**

Podle § 11b odst. 2 zákona č. 269/1994 Sb., o rejstříku trestů pověřené orgány uchovávají v souladu s pravidly spisové služby **písemné žádosti o výpis po dobu 6 let od jejich podání**, a to **v listinné nebo elektronické podobě**. Citované ustanovení navazuje na § 11a odst. 1 zákona, který ve spojení s § 11 odst. 1 požaduje podání písemné žádosti, obdobně jako v případě, kdy je o výpis žádán přímo Rejstřík trestů.

### **Co udělat s plnou mocí?**

**Podepsanou žádost** spolu **s úředně ověřenou plnou mocí zmocněnce** ověřující úřad uchovává **po dobu šesti let od podání žádosti** podle zákona o Rejstříku trestů §11b odst. 2.

# <span id="page-25-1"></span>**8 Videotutorial**

Postup při pořizování výpisu z Rejstříku trestů, kdy žádá přímo osoba, které se výpis týká, si můžete zopakovat v následujícím [videotutorialu.](http://elev.institutpraha.cz/obj/obsah_fck/Flashe/RT_unor09_skin.swf)

# <span id="page-26-0"></span>**9 Souhrn**

 **V tomto modulu jsme se naučili pracovat s rejstříkem trestů v prostředí portálu Czech POINT.**

- ověřovat předložené identifikační doklady  $\bullet$
- vyplňovat žádost o výpis z rejstříku trestů
- vytisknout ověřený výpis, ověřovací doložku a pokladní doklad
- zpracovat výpis z rejstříku trestů zmocněnci
- zažádat o ruční zpracování výpisu

### dále jsme si

- vysvětlili náležitosti vydávání výpisů pro cizinu, otázku apostily, vidimace a legalizace
- řekli, jak archivujeme související doklady

# <span id="page-26-1"></span>**10 Praktické rady**

### **Na závěr pro Vás máme několik praktických doporučení pro práci s Rejstříkem trestů:**

- Pečlivě vyplňujte jméno a příjmení žadatele. Každý přepis může způsobit, že osoba nebude ověřena a výpis nebude vydán. Při psaní méně běžných znaků, jako přehlasovaných samohlásek, písmen v cizích jménech a příjmení použijte [tabulku ASCII kódů](javascript:void(window.open()
- Při předložení plné moci sepsané v cizině se ujistěte, že je platná v ČR. V případě pochybností se podívejte na stránky Ministerstva spravedlnosti [http://portal.justice.cz.](http://portal.justice.cz/)
- U občanů ČR narozených v cizině se do pole Okres narození uvádí stát, kde se narodili.

# <span id="page-26-2"></span>**11 Informační zdroje**

### **Helpdesk Czech POINT**

Pokud je služba přetížena a hlásí chybu, doporučujeme kontaktovat pracovníky helpdesku. Od 7. dubna 2008 je v provozu pro zaměstnance úřadů, které provozují Czech POINT, nový helpdesk. Pracovníci helpdesku jsou připraveni odpovídat na Vaše dotazy v pracovní dny mezi 8 a 18 hod. Telefonní číslo: **222 13 13 13**

Emailová adresa: [helpdesk@czechpoint.cz](mailto:helpdesk@czechpoint.cz)

Nezapomeňte, že přímo na stránkách Czech POINT máte ve spodní liště odkazy na rejstříky dostupné volně na internetu,ze kterých můžete čerpat některé chybějící údaje. Jsou zde odkazy na:

[Katastr nemovitostí](http://nahlizenidokn.cuzk.cz/)

[Obchodní rejstřík](http://www.justice.cz/xqw/xervlet/insl/index?sysinf.@typ=or&sysinf.@strana=searchSubject)

[Živnostenský rejstřík](http://www.rzp.cz/)

### [Administrativní registr ekonomických subjektů](http://wwwinfo.mfcr.cz/ares/)

### **Další užitečné odkazy:**

- [Ministerstvo spravedlnosti](http://portal.justice.cz/Justice2/Uvod/uvod.aspx)
- [Ministerstvo zahraničních věcí](javascript:void(window.open()

### **Kontrola autenticity výpisu**

Ministerstvo spravedlnosti uveřejnilo na internetových stránkách Rejstříku trestů, na adrese: <http://portal.justice.cz/soud/soud.aspx?o=203&j=213&k=2027> základní informaci o zahájení provozu a podrobnostech ohledně podávání žádostí včetně nabídky možnosti provedení následné kontroly správnosti vydaného výpisu s odkazem na adresu, kde lze okamžitě a bezplatně provést kontrolu autenticity každého vydaného výpisu na pracovišti Czech POINT: <http://epodatelna.rejtr.justice.cz/webform/zadostAutent.jsp>

### **Sídlo Rejstříku trestů**

Žádost o výpis lze také podat přímo v [sídle Rejstříku trestů, Praha 4, Soudní 1](http://portal.justice.cz/soud/soud.aspx?o=203&j=213&k=2027&d=9354) (stanice Pražského povstání na trase metra C) na pobočce Rejstříku trestů v Brně, Husova 15 (budova Krajského soudu), pobočce Rejstříku trestů v Ostravě, Sokolská třída 16 (budova B Krajského soudu), pobočce Rejstříku trestů v Plzni, do 24.10.2008 Stehlíkova 3/1147 (budova Okresního soudu Plzeň - sever), od 29.10.2008 Sady 5. května 2396/11(budova Krajského soudu v Plzni) a na pobočce Rejstříku trestů v Karlových Varech, Moskevská 17 (budova Okresního soudu).

### **Další informace a stížnosti**

Všeobecné informace o podávání žádostí, vyřizování a doručování výpisů jsou poskytovány v pracovních dnech na telefonním čísle 244 006 111. Dotazy nebo stížnosti, týkající se zejména záznamu o odsouzení, lze projednat osobně a nebo zaslat písemně na adresu: Rejstřík trestů, Soudní 1, 140 66 Praha 4, případně na elektronickou adresu: [rejstrik@rejtr.justice.cz.](mailto:rejstrik@rejtr.justice.cz)

Není-li výpis žadateli do jednoho měsíce doručen poštou, může požádat orgán, u kterého původní žádost podal o ověření tzv. duplikátu žádosti (bez kolkového poplatku). Na duplikát žádosti musí orgán kromě nového ověření vyznačit i datum původního podání. Rejstřík trestů po vyřízení zasílá výpis žadateli poštou v doporučené zásilce